UNIVERSIDADE FEDERAL DO PAMPA

JORGE MAYCON DE ALMEIDA COSTA

# ASPECTOS PRÁTICOS E CONCEITUAIS DO MODELO SWAT+ EM MICROBACIA DO OLARIA E CAMBAÍ NO MUNICÍPIO DE ITAQUI/RS

Itaqui 2019

## JORGE MAYCON DE ALMEIDA COSTA

# ASPECTOS PRÁTICOS E CONCEITUAIS DO MODELO SWAT+ EM MICROBACIA DO OLARIA E CAMBAÍ NO MUNICÍPIO DE ITAQUI/RS

Trabalho de Conclusão de Curso apresentado ao Curso de Bacharelado em Interdisciplinar em Ciências e Tecnologia da Universidade Federal do Pampa, como requisito parcial para obtenção do Título de Bacharel em Ciências e Tecnologia.

Orientador: Nelson Victoria Bariani

Itaqui 2019

C837 Costa, Jorge Maycon de Almeida Aspectos Práticos e Conceituais do Modelo SWAT+ em microbacia do Olaria e Cambaí no município de ITAQUI/RS / Jorge Maycon de Almeida Costa. 43 p. Trabalho de Conclusão de Curso(Graduação)-- Universidade Federal do Pampa, INTERDISCIPLINAR EM CIÊNCIA E TECNOLOGIA, 2019. Orientador: Nelson Mario Victoria Bariani. 1. Bacia hidrográfica. 2. SWAT +. 3. Vazão.

# ASPECTOS PRÁTICOS E CONCEITUAIS DO MODELO SWAT+ EM MICROBACIA DO OLARIA E CAMBAÍ NO MUNICÍPIO DE ITAQUI/RS Trabalho de Conclusão de Curso apresentado ao Curso de Bacharelado Interdisciplinar em Ciência e Tecnologia da Universidade Federal do Pampa, como requisito parcial para obtenção do<br>Título de Bacharel em Ciência e Tecnologia. Trabalho de Conclusão de Curso defendido e aprovado em: 19 de novembro de 2019. Banca examinadora: Altres Prof. Dr. Nelson Mario Victoria Bariani - UNIPAMPA Orientador Prof. Dr. Cassiane Jray de Melo Victoria Bariani - UNIPAMPA Prof. Me. Cristiano Galafassi - UNIPAMPA

×

Dedico este trabalho as pessoas que se fizeram presentes na minha trajetória na universidade.

# AGRADECIMENTO

Agradeço primeiramente a minha família, pois sempre esteve presente em todas as horas, sempre apoiando e incentivando.

Também a minha colega e namorada (Daniela), na qual, sempre esteve no meu lado, compartilhando conhecimento e passando tranquilidade em vários momentos difíceis. Ao Prof. Dr Nelson Mario Victoria Bariani, além de professor um amigo, esteve presente em todo o meu percurso no campus, foi um dos primeiros professores e com Sr. Roberto, sempre estavam à disposição, independente do horário.

Agradeço a banca examinadora, os professores Cassiane e Cristiano por aceitar o convite desse desafio.

A todos os colegas de curso pela amizade e companheirismo, que estão presente aqui ou em um lugar melhor que este.

"A resposta certa não importa nada: o essencial é que as perguntas estejam certas".

Mário Quintana

#### RESUMO

Devido à industrialização em crescente escala e ao aumento populacional, surge a necessidade de cuidarmos dos recursos naturais e evitarmos os impactos ambientais negativos. Como sabemos, a água é um recurso localmente finito, daí surge a necessidade de obtermos meios para mantê-la protegida e limpa da ação antrópica. Surge assim o interesse nos modelos hidrológicos, que tem como característica o estudo da dinâmica hídrica em bacias hidrográficas, contribuindo na realização de simulações de impactos ambientais de acordo com o uso e ocupação do solo. O presente trabalho tem como objetivo analisar conceitos e algoritmos da ferramenta Soil and Water Assessment Tool (SWAT+), que se caracteriza pela modelagem dos fenômenos físicos da bacia. Também surge a necessidade de entender como conseguir e preparar os dados de entrada regionais necessários para originar os resultados do modelo. Em particular, este trabalho analisa a criação da rede de drenagem mediante o uso de uma ferramenta auxiliar, chamada QSWAT, dentro do Qgis. Também serão utilizados dados climáticos da bacia para aplicar a metodologia de cálculo do escoamento superficial utilizada no modelo. Esse estudo irá servir de base para a implantação do modelo SWAT+, nas bacias do Cambaí e Olaria, no município de Itaqui/RS.

Palavras-Chave: Bacia hidrográfica, SWAT+, Vazão.

#### **ABSTRACT**

Due to increasing industrialization and population growth, there is a need to take care of natural resources and avoid negative environmental impacts. As we know, water is a locally finite resource, hence the need for means to keep it protected and clean from human action. Thus arises the interest in hydrological models, whose characteristic is the study of water dynamics in watersheds, contributing to the realization of environmental impact simulations according to land use and occupation. This paper aims to analyze concepts and algorithms of the Soil and Water Assessment Tool (SWAT +), which is characterized by the modeling of the physical phenomena of the basin. There is also a need to understand how to get and prepare the regional input data needed to generate model results. In particular, this work analyzes the creation of the drainage network using an auxiliary tool called QSWAT within Qgis. Climate data from the basin will also be used to apply the surface runoff calculation methodology used in the model. This study will serve as a basis for the implementation of the SWAT + model, in the Cambaí and Olaria basins, in the municipality of Itaqui / RS.

Keywords: Watershed, SWAT+, Flow Rate.

# LISTA DE FIGURAS

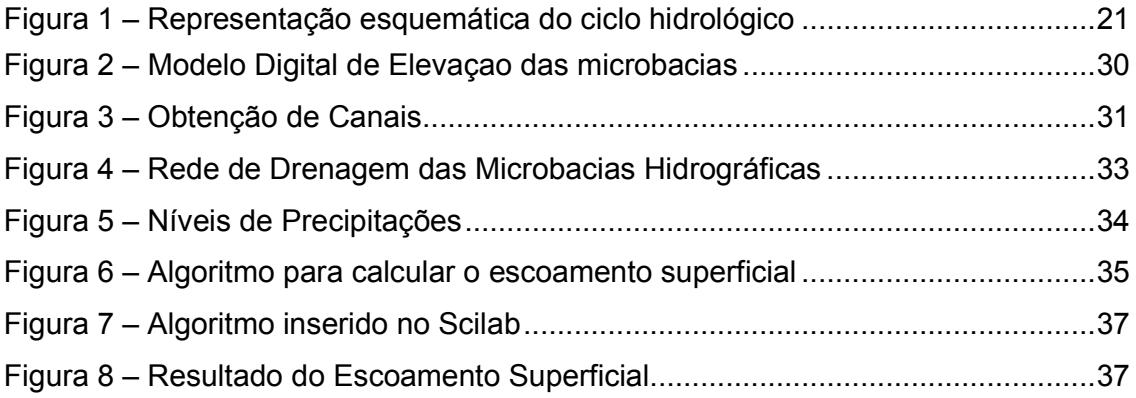

# LISTA DE TABELAS

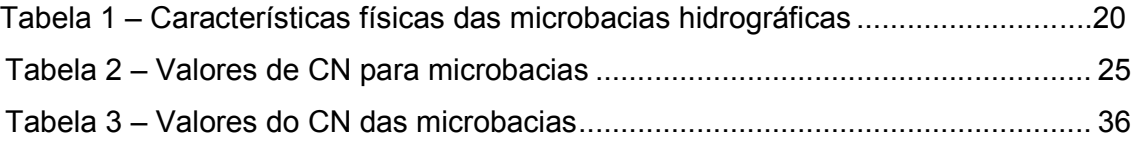

#### LISTA DE ABREVIATURAS E SIGLAS

- Ea quantidade de água evapotranspirada
- Ia perdas iniciais
- km Quilômetro
- km² Qiulômetro quadrado
- mm milímetro
- s retenção da água
- t tempo
- λ capacidade máxima de água dos solos

# LISTA DE SIGLAS

- CN Curva de Nível
- DEM Digital Elevation Map
- HRU Hydrologic Response Unit
- HTML Hypertext Markup Language
- Qgis Quantum GIS
- Qgw Quantidade de água que retorna ao curso d'água
- Rday Quantidade de precipitação em um dia especificado
- SIG Sistema de Informação Geográfica
- SRTM Shuttle Radar Topography Mission
- SW Quantidade de água no perfil do solo
- SWAT Soil and Water Assessment Tool
- SWRRB Simulator for Water Resources in Rural Basins
- USDA Soil Conservation Service Qsurf
- Wssep Quantidade de água que percore da camada simulada para a inferior

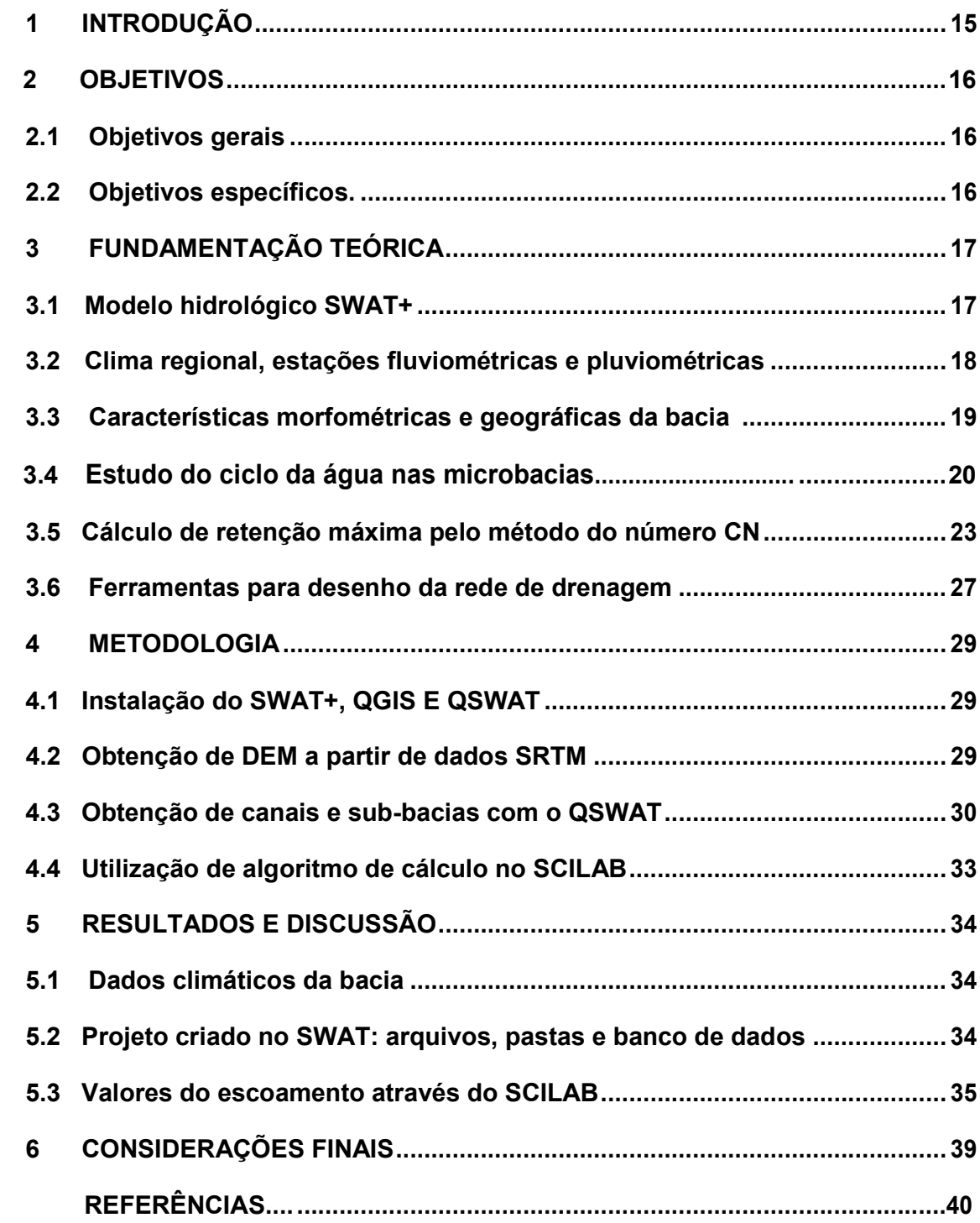

# SUMÁRIO

## 1 INTRODUÇÃO

O aumento dos padrões de vida do homem, o crescimento populacional e o manejo inadequado dos recursos naturais, entre outros fatores, estão agravando os problemas relacionados ao abastecimento local, regional e nacional de água, utilizando principalmente para fins como a irrigação, produção de energia, industriais, domésticos e meio ambiente (ABBASPOUR, et al., 2015). Segundo Montenegro et al. (2014) o conhecimento das variáveis hidrológicas representa um aspecto importante para o manejo dos recursos hídricos.

A necessidade de se compreender o funcionamento do comportamento hídrico de uma bacia hidrográfica, e os processos que controlam tanto o movimento da água quanto os impactos de mudanças do uso do solo sobre a quantidade e qualidade da água, fizeram surgir diversos estudos no âmbito da modelagem hidrológica, a qual aplicada ao gerenciamento hídrico (MARINHO FILHO et al., 2012). Uma vez implementada para a bacia sob estudo, a modelagem torna-se uma importante ferramenta de análise e representação simplificada do ciclo hidrológico (FAN; RAMOS; COLLISCHONN, 2015).

No Brasil, por apresentar proporções continentais, é necessário analisar cenários com uma grande variabilidade climática entre as diferentes regiões. Existe uma ocorrência de diferentes biomas e situações particulares, logo há uma maior necessidade de ferramentas no auxílio à tomada de decisões, no que se refere ao manejo dos recursos naturais (BRESSIANI et al., 2015).Entre vários programas, o Soil and Water Assessment Tool (SWAT) é um modelo que estuda os processos físicos da bacia, desenvolvido para simular o impacto da mudança do uso do solo em bacias hidrográficas de diferentes escalas (ARNOLD et al., 2012).

Para Blainski (2017) uma das facilidades para sua utilização é a interface acoplável aos principais softwares de geoprocessamento, o que possibilita a integração de bancos de dados, a elaboração e edição de cenários climatológicos e de uso das terras, e a análise e representação espacial das variáveis simuladas. No entanto, vale ressaltar que o SWAT é composto por um conjunto de equações que representam de forma simplificada o movimento da água, sedimentos e nutrientes em um sistema natural, razão pela qual deve ser calibrado e validado a partir de dados observados (Blainski 2017).

Visando estes acontecimentos climáticos, então surge a necessidade de aplicar de aplicar o modelo hidrológico em microbacias do município de Itaqui/RS, com o propósito de entender o processo hídrico da região.

# 2 OBJETIVOS

# 2.1 Objetivo geral

i) Trabalhar na aplicação de conceitos, algoritmos e software auxiliares do modelo SWAT+ em microbacias hidrográficas regionais.

ii) Contribuir no entendimento e preparação da estrutura de dados de entrada necessária para utilização do programa SWAT+.

# 2.2 Objetivo específico

i) Conhecer a estrutura de variáveis, banco de dados e arquivos utilizada pelo modelo para um novo projeto.

ii) Conhecer e manipular os dados geográficos espaciais de entrada do modelo e a ferramenta de edição vetorial para o caso das microbacias do Cambaí e Olaria em Itaqui/RS.

iii) Utilizar dados climáticos de entrada e as equações teóricas de cálculo do escoamento superficial no modelo SWAT+ para obter e interpretar resultados iniciais nas bacias estudadas.

#### 3 FUNDAMENTAÇÃO TEÓRICA

#### 3.1 Modelo Hidrológico SWAT +

O modelo SWAT incorpora características de vários modelos e tem origem no modelo SWRRB (Simulador para Recursos Hídricos de Bacias Rurais) (ARNALD et al., 1990). Desde a criação do modelo SWAT, no início da década de 90, a ferramenta tem passado por inspeções contínuas e expansão de suas capacidades. O modelo hidrológico de Avaliação de Solo e Água (SWAT) tornou-se amplamente utilizada em todo o mundo. O grande número de aplicativos em todo o mundo também revelou limitações e identificou necessidades de desenvolvimento de modelos. Para enfrentar os desafios presentes e futuros na modelagem de recursos hídricos, o código SWAT passou por grandes modificações nos últimos anos, resultando no SWAT+, uma versão completamente revisada do modelo.

Segundo o site do modelo hidrológico, a ferramenta SWAT+ foi atualizada e lançada em 05 de julho de 2019, embora os algoritmos básicos usados para calcular os processos no modelo não tenham sido alterados, a estrutura e a organização do código e dos arquivos de entrada sofreram uma modificação considerável. Espera-se que isso facilite a manutenção do modelo, futuras modificações de código e promova a colaboração com outros pesquisadores para integrar novas ciências nos módulos SWAT. O SWAT+ fornece uma representação espacial mais flexível das interações e processos dentro de uma bacia hidrográfica.

Para obter o resultado esperado, surge a necessidade de serem inseridos os dados de entrada no modelo hidrológico. Segundo Da Silva (2013) os dados de entrada no SWAT podem ser divididos em três grupos. O primeiro grupo de dados são as características físicas da bacia hidrográfica ( mapa de vegetação, tipo de solo e Modelo Digital de Elevação (MDE), o segundo grupo são os forçantes meteorológicos (precipitação, temperatura máxima e temperatura mínima do ar, umidade relativa, velocidade do vento e irradiância solar global incidente em superfície) e o terceiro são os dados de vazão a jusantes dos reservatórios (neste caso para a bacia do rio Piracicaba devido ao Sistema Cantareira).

O ciclo hidrológico, conforme simulado pelo SWAT, baseia-se na equação de equilíbrio hídrico.

$$
SW_t = SW_0 + \sum_{i=1}^{t} (R_{day} - Q_{surf} - E_a - W_{seep} - Q_{gw})
$$
\n(1)

As variáveis da equação são representadas como:

 $SWt$  - Quantidade de água no solo da camada da zona radicular simulada no tempo t (mm); *SW0* - Quantidade inicial de água no solo no dia i (mm);

*t* - Duração do ciclo hidrológico simulado (dias);

*Rday* - Quantidade de água precipitada no dia i (mm);

*Qsurf* - Quantidade de escoamento superficial no dia i (mm);

Ea - Quantidade de água evapotranspirada no dia i (mm);

*Wseep* - Quantidade de água que percola da camada simulada para a camada inferior, no dia i (mm);

*Qgw* - Quantidade de água que retorna ao curso d'água no dia i devido ao escoamento sub-superficial (mm).

Esta fórmula busca a quantidade final de água no solo, para consegui-lá surge a necessidades de sabermos o da quantidade inicial de água no solo, e somada por uma equação que é elevada por o tempo. Esta Equação citada anteriormente, encontra-se a precipitação, escoamento superficial, evapotranspiração, quantidade de água que percola da camada e a quantidade de água que retorna ao curso d'água, na qual, são subtraídas entre elas na equação.

#### 3.2 Clima regional, estações fluviométricas e pluviométricas

As microbacias do Olaria e Cambaí encontra-se localizado na latitude 29°07'31" sul e longitude 56°33'11" oeste, na fronteira oeste do estado do Rio Grande do Sul, situado em Itaqui/RS, na fronteira com Argentina, na qual, é separado pelo rio Uruguai. Segundo Bariani et al. (2013) a região é influenciada pelas características da bacia do rio Uruguai e pela forte presença da lavoura orizícola, assim como da pecuária e da criação de suínos em granjas tecnificadas. Uma das características marcantes do município é o alto nível alagamentos, que registram altos níveis de chuva.

Os dados climáticos, como precipitação diária, temperatura do ar, radiação solar, velocidade do vento e umidade do ar, são requeridos como dados de entrada pelo SWAT, esses dados podem ser os monitorados no local, e também para a geração de dados climáticos são necessários dados estatísticos com representatividade climática das bacias, portanto, no manual (ARNOLD et. al., 2012) é recomendado estatísticas de monitoramento de pelo menos 20 anos.

#### 3.3 Características da bacia

As bacias hidrográficas são caracterizadas por áreas geograficamente delimitadas que drenam as suas águas para um mesmo curso d'água, que possui solo, fauna e flora essenciais para manter a sua vitalidade, onde, por vezes, estão inseridas atividades antrópicas que as impacta (SIQUEIRA et al. 2017).

Segundo Silveira (2009), as bacias hidrográficas também podem ser consideradas como um sistema físico, onde a entrada é o volume de água precipitado e a saída é o volume de água escoado pelo exutório. Ainda se considera como perdas intermediárias os volumes evaporados e transpirados e também infiltrados mais profundamente nos solos. Em um evento isolado pode-se desconsiderar essas perdas e realizar a análise da transformação da chuva em vazão feita pela bacia, em que são representados o hidrograma (saída) e o hietograma (entrada).

As microbacias hidrográficas em estudo, recebem praticamente toda a rede de drenagem do município de Itaqui. Segundo Bariani (2016) as características físicas das microbacias hidrográficas do Cambaí e Olaria, são:

| Características Físicas                       |        | Microbacia Olaria Microbacia Cambaí |  |  |
|-----------------------------------------------|--------|-------------------------------------|--|--|
| Årea de drenagem (km <sup>2</sup> )           | 14,368 | 157,519                             |  |  |
| Area urbana ( $km^2$ )                        | 7,065  | 2,677                               |  |  |
| Perímetro (km)                                | 17,961 | 53,235                              |  |  |
| Coeficiente de compacidade, K <sub>c</sub>    | 1,337  | 1,197                               |  |  |
| Fator de forma, $K_f$                         | 1,158  | 0,379                               |  |  |
| Ordem fluvial                                 | 4      | 5                                   |  |  |
| Densidade de drenagem (km/km <sup>2</sup> )   | 3,627  | 1,07067                             |  |  |
| Extensão média do escoamento superficial (km) | 0,069  | 0,220                               |  |  |
| Sinuosidade do curso d'água                   | 1,009  | 1,186                               |  |  |
| Declividade máxima (%)                        | 6      | 12                                  |  |  |
| Declividade média (%)                         | 3      | 3                                   |  |  |
| Declividade mínima (%)                        | 0,8    | 0,8                                 |  |  |
| Altitude máxima (m)                           | 97     | 114                                 |  |  |
| Altitude média (m)                            | 65     | 70                                  |  |  |
| Altitude mínima (m)                           | 40     | 46                                  |  |  |

Tabela 1 - Características físicas das microbacias hidrográficas do Cambaí e Olaria:

Fonte - Bariani (2016).

Esses dados físicos das bacias são de extrema importância, pois esses valores serão inseridos em diversas fórmulas do modelo hidrológico, como por exemplo: área de drenagem, área urbana, que se faz necessário para achar o valor da Curva de Número (CN), cálculo para conseguir o escoamento superficial.

#### 3.4 Estudo do ciclo da água na bacia do olaria

Dessa forma pode-se diagnosticar com alta precisão a movimentação dos pesticidas, sedimentos ou nutrientes e o ciclo hidrológico - que se entende como a água que precipita em forma de chuva, neve ou gelo, e é interceptada pela vegetação, escoa pela superfície dos terrenos, ou infiltra-se no solo, onde será transpirada pelas plantas. Em seguida ela evapora dos oceanos, rios e lagos para atmosfera, onde torna a precipitar-se, e assim sucessivamente (TUCCI, 2009).

Segundo o manual do SWAT (2009) não importa qual o tipo de problema estudado com o modelo SWAT, o equilíbrio hídrico é a força motora por trás de tudo que acontece na Bacia Hidrográfica.

A fase do terreno do ciclo hidrológico controla a quantidade de água, sedimento, nutrientes e descarga de pesticidas no canal principal de cada sub-bacia. A segunda divisão é a fase do itinerário do ciclo hidrológico, que pode ser definida como a movimentação da água, sedimentos, etc. A subdivisão da bacia hidrográfica permite que o modelo mostre diferenças na evapotranspiração para diversas colheitas e solos. O escoamento é intencionalmente separado para cada HRU – *Hydrologic Response Unit* e direcionado para que seja obtido um valor total de escoamento para a bacia hidrográfica. Isso aumenta a precisão e fornece uma descrição física melhor do equilíbrio hídrico.

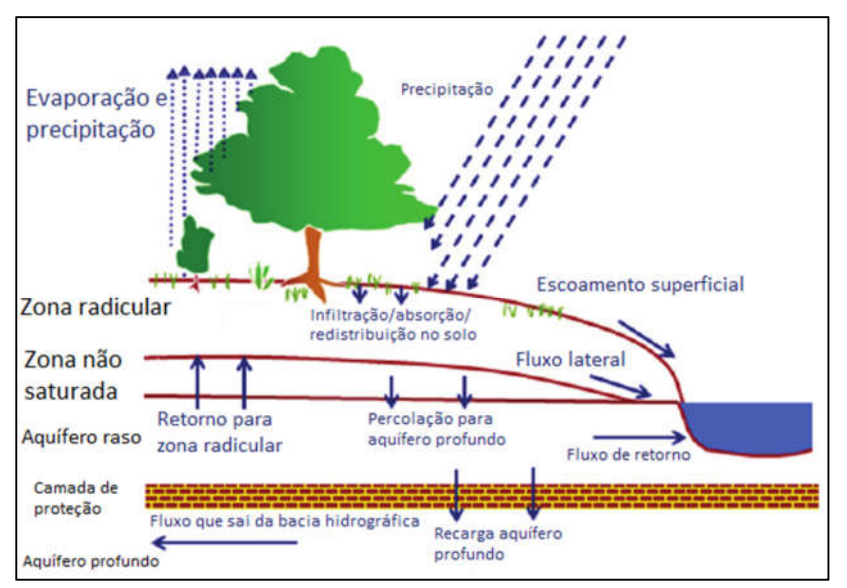

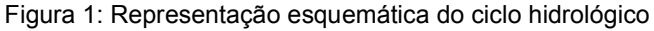

Fonte: Instituto de Recursos Hídricos do Texas (2009)

Clima: o clima de uma bacia hidrográfica fornece os dados de umidade e energia que controlam o equilíbrio hídrico e determinam a importância relativa dos diferentes componentes do ciclo hidrológico.

As variáveis climáticas necessárias para o SWAT são a precipitação diária, a temperatura máxima/mínima do ar, a radiação solar, a velocidade do vento e a umidade relativa. O modelo permite que valores de precipitação diária, temperatura máxima/mínima do ar, radiação solar, velocidade do vento e umidade relativa, sejam introduzidos no programa a partir de registros de dados observados ou gerados durante a simulação.

Gerador de clima - valores diários para o clima são gerados de acordo com os valores das médias mensais. O modelo gera um conjunto de dados climáticos para cada sub-bacia. Os valores para qualquer sub-bacia serão gerados independentemente, não havendo nenhuma correlação espacial dos valores gerados

Temperatura do solo - o impacto da temperatura do solo nas movimentações hídricas e a taxa de decomposição do resíduo no solo. A média diária da temperatura do solo é calculada na superfície do solo e no centro de cada camada de terra. A temperatura na superfície do solo é uma função da cobertura de neve, cobertura vegetal, e cobertura de resíduos, a temperatura da superfície do solo sem cobertura vegetal e a temperatura da superfície do solo do dia anterior. A temperatura de uma camada de solo é uma função da temperatura da superfície, da média anual da temperatura do ar e a profundidade do solo na qual a variação na temperatura, devido a mudanças climáticas, não ocorrem mais. Essa profundidade conhecida como profundidade de amortecimento, depende da densidade aparente e da quantidade de água no solo.

Hidrologia - quando as chuvas caem podem ser interceptadas e presas nas árvores ou cair na superfície do solo. A água infiltrará na superfície até o perfil do solo ou, descerá por terra como escoamento. O escoamento se movimenta relativamente rápido na direção do canal e contribui para uma resposta do curso de água em curto prazo. A água infiltrada pode ser retida no solo e depois evapotranspirar ou, pode lentamente caminhar para o esgoto por caminhos subterrâneos.

Infiltração - a infiltração se refere à entrada da água no perfil do solo. A partir da superfície do solo. Uma vez que a infiltração permanece, o solo se torna cada vez mais úmido, fazendo com que a taxa de infiltração diminua com o tempo, até que atinja um valor estável. A taxa inicial de infiltração depende da quantidade de água do solo, antes que a água escorra para a superfície do solo. A taxa final de infiltração equivale à saturação da condutividade hidráulica do solo. Por que o método de curva de números usado para calcular a área de escoamento superficial opera diariamente com intervalos determinados, não é possível modelar diretamente a infiltração.

Evapotranspiração - evapotranspiração é um conjunto de todos os processos ocorridos na terra dos quais a água, em seu estado líquido ou sólido, presente ou próximo à superfície da terra, se torna vapor. A evapotranspiração inclui evaporação dos rios e açudes, solo sem cobertura vegetal e superfícies com vegetação; evaporação de dentro das folhas das plantas (transpiração); e áreas com sublimação de gelo e neve.

Escoamento superficial - escoamento superficial ou fluxo por via terrestre, é o fluxo que ocorre ao longo de uma superfície inclinada. Usando quantidades de precipitação diárias ou sub-diárias, o modelo SWAT simula o volume do escoamento superficial e as taxas máximas de escoamento superficial para cada HRU.

Precipitação - a precipitação que atinge a superfície da Terra em um determinado dia, *Rd*ay, pode ser lida de um arquivo de entrada ou gerada pelo modelo. Recomenda-se fortemente aos usuários que incorporem a precipitação medida nas suas simulações a qualquer momento em que os dados estejam disponíveis. A capacidade do modelo SWAT de reproduzir o escoamento total observado é bastante melhorada através do uso de dados de precipitação mensurados.

#### 3.5 Cálculo de retenção máxima pelo método Curva número

Na Hidrologia o método Curva Número (CN) é utilizado para determinar a quantidade de chuva que infiltra no solo e consequentemente no aquífero, e o quanto de água escoa sobre a superfície terrestre em função do uso e ocupação do solo (ZHAN e HUANG, 2004).

O método CN é um dos mais utilizados para o processamento do escoamento superficial de eventos chuvosos, essa aproximação envolve o uso simples de formulas empíricas e tabelas de valores (SHERESTHA, 2003). Para conseguir o resultado da vazão de escoamento superficial motivada pela chuva anterior, o modelo SWAT+, utiliza a "Equação de Escoamento do Número SCS", denomina um método de simular um escoamento em uma bacia hidrográfica pequena, a formula caracterizada por:

$$
Q_{surf} = \frac{(R_{dia} - I_a)^2}{(R_{dia} - I_a + S)}
$$
 (2)

*Ia*: perdas iniciais referentes à altura de chuva (mm); Rdia: é o valor da precipitação (mm); *S*: é a retenção da àgua (mm).

Para adquirir o valor de "S", necessita o uso de outra fórmula:

$$
S = 25.4(\frac{1000}{CN} - 10)
$$
 (3)

*CN*: relacionado com a cobertura da vegetação.

A fórmula e os valores atribuídos são fornecidos pelo modelo hidrológico SWAT+. O resultado é o valor do escoamento superficial, ou seja, o valor do fluxo d'água na superfície do solo. Para achar o valor do "S"(retenção da água), se faz necessário a utilização de uma fórmula complementar.

O CN é relacionado com a cobertura, tipo e condição de umidade do solo, sendo ele um parâmetro adimensional e seus valores encontram-se de acordo com os padrões de infiltração do mesmo, como mostrado na Tabela 2 de valores de CN para bacias urbanas e sub-urbanas, observa-se que o valor de CN é relacionado também com o grupo de solo.

Tabela 2 – Valores de CN para bacias:

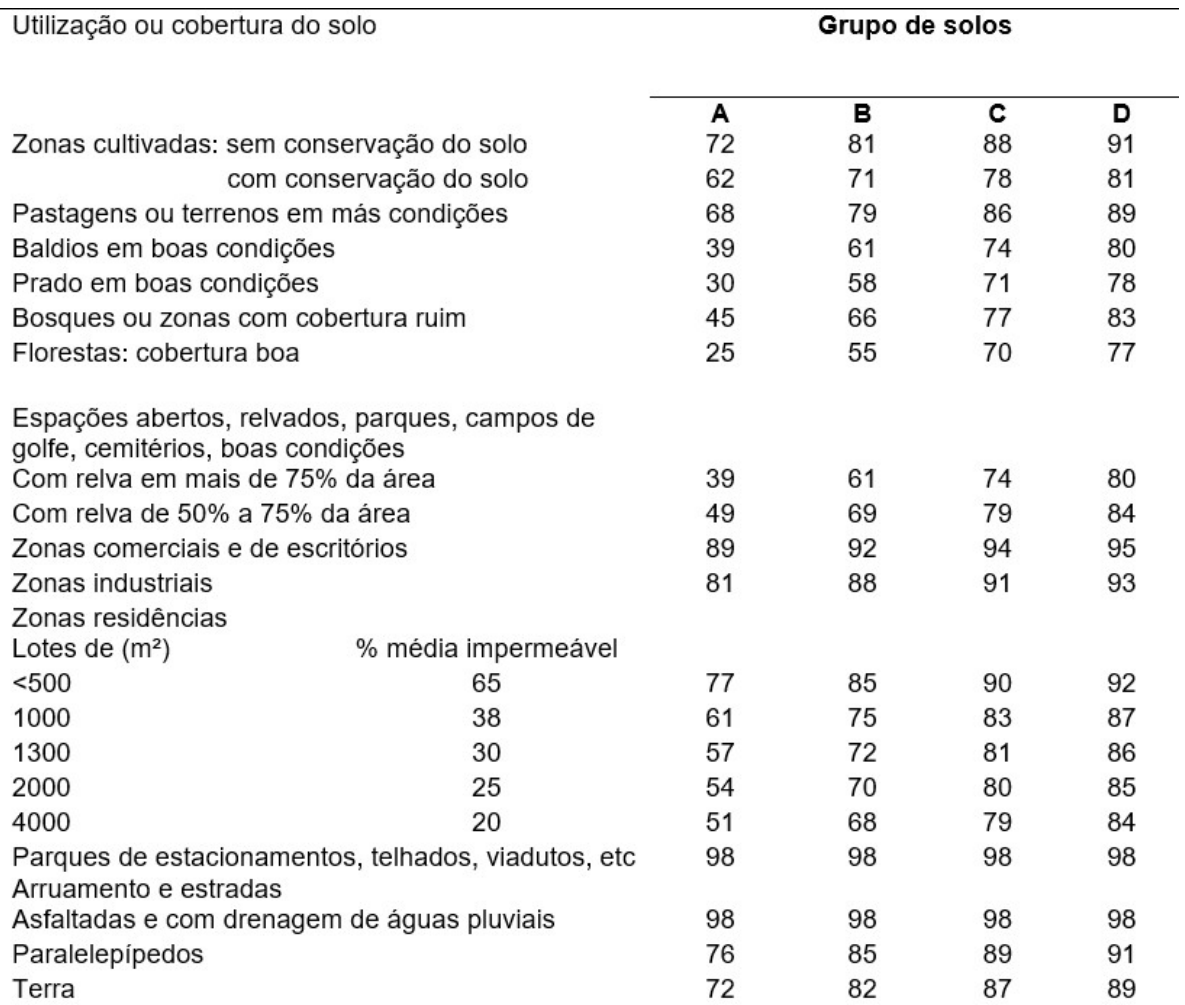

Fonte - Tucci (1993).

Essa tabela demonstra os níveis de escoamento em diferentes vegetações e até mesmo em cidades. Os valores variam de 0 a 100, quanto mais próximo de 100, significa maior escoamento e por consequência uma menor absorção de água no solo, como por exemplo: Zonas industriais com CN de 95, demonstra que os níveis de escoamento na cidade são maiores em relação a outros solos.

Por fim obtém-se o valor de Ia com a fórmula:

$$
I_a = \lambda S \tag{4}
$$

Em que λ é a constante de proporcionalidade da abstração inicial relacionado à capacidade máxima de água dos solos. Comumente utilizada o valor de 0,2. O SCS utiliza os dados obtidos de diversas pequenas bacias hidrográficas em diferentes localizações geográficas dos Estados Unidos e outros países ao redor do globo, dos quais 50% dos pares de dados estavam dentro dos limites de 0,095  $\le \lambda \le 0.38$ , assim adotando um valor padrão de λ =0,2 recomendado para um projeto para a taxa de abstração inicial (PONCE E HAWKINS,1996).

O método SCS-CN define três tipos de condições de umidades antecedentes: I representa a umidade do solo no ponto de murcha, sendo também o menor valor assumido em condições secas; II representação da umidade média no solo e III representa a umidade do solo na sua capacidade de campo.

$$
CN_1 = CN_2 - \frac{20 * (100 - CN_2)}{(100 - CN_2 + exp(2,533 - 0,0636 * (100 - CN_2)))}
$$

$$
CN_3 = CN_2 * exp(0,00673 * (100 - CN_2))
$$
(5)

Em que CN1 é o número de curva da condição de umidade I, CN2 é o número de curva da condição de umidade II, propostos pelos valores de CN da Tabela 1 e CN3 é o número de curva da condição de umidade III (NEITSCH et al., 2011).

Segundo Sartori (2005) a metodologia do SCS-CN reúne os solos dos Estados Unidos em quatro grandes grupos, relacionando sua capacidade de infiltração e transmissão de escoamento, desta forma é atribuído uma letra, A, B, C e D, as quais representam o acréscimo do escoamento superficial e consequentemente a diminuição da taxa de infiltração de um grupo para outro. As avaliações realizadas mediantes as classificações dos solos estado unidenses podem ser aplicadas também a solos de diferentes localidades do mundo, por meio de análises texturais do mesmo.

Gonçalves (2007) determina que os valores do *CN* retratam as condições do solo, variando desde a cobertura muito permeável (limite inferior = 0) até uma cobertura completamente impermeável (limite superior, valor = 100).

As características dos grupos hidrológicos do solo, apresentadas pelo SCS, são (SARTORI, 2005):

Grupo A: Solos de baixo potencial de escoamento e alta taxa de infiltração uniforme de escoamento e alta taxa de infiltração uniforme quando completamente molhados, consistindo principalmente de areia ou cascalho, ambos profundos e excessivamente drenados. Índice mínimo de infiltração: >7,62mm٠h-1.

Grupo B: Solos com taxa moderada de infiltração quando completamente molhados, consistindo principalmente de solos moderadamente profundos a profundos, moderadamente a bem drenados, com textura moderadamente fina a grossa. Índice mínimo de infiltração: 3,81 – 7,62 mm٠h-1.

Grupo C: Solos com baixa taxa de infiltração quando completamente molhados, principalmente com camadas que dificultam o movimento da água através das camadas superiores para as inferiores, ou com textura moderadamente fina e baixa taxa de infiltração. Índice mínimo de infiltração:  $1,27 - 3,81$ mm $\cdot$ h<sup>-1</sup>.

Grupo D: Alto potencial de escoamento, os solos possuem taxa de infiltração baixa, quando completamente molhados, caracterizados por solos argilosos com alto potencial de expansão. Contém nesse grupo solos com grande permanência de lençol freático elevado, solos com argila dura ou camadas de argila próxima da superfície e solos expansivos agindo como materiais impermeabilizantes próximos da superfície. Índice mínimo de infiltração: < 1,27 mm٠h-1.

#### 3.6 Ferramentas para desenho da rede de drenagem

As aplicações do geoprocessamento são inúmeras e envolvem diversas áreas: geologia, engenharia, meteorologia, saúde, biologia, geografia, análises de recursos naturais, entre outras. Segundo Marcelino (2007), através do geoprocessamento pode-se gerar dados e informações para o estudo de fenômenos geográficos, como os desastres naturais. Tais desastres são desencadeados por processos complexos que envolvem um grande número de variáveis geofísicas (relevo, vegetação, rios, precipitação, etc.) e humanas (população, ocupação do solo, pobreza, atividades econômicas, educação, etc.). Consequentemente, os planos preventivos envolvem uma grande quantidade de dados que precisam ser coletados, organizados, armazenados e analisados para serem transformados em informações passíveis de serem aplicadas no processo de prevenção.

Assim como outros modelos (TOPMODEL, SHE, SMoRMod, WEPP etc), o SWAT permite a integração com sistemas de informações geográficas (SIG's). Neste contexto, foi desenvolvida a interface SWAT que funciona como uma extensão do SIG ArcGIS e permite a utilização de suas ferramentas de geoprocessamento como suporte às etapas de modelagem, além de facilitar tornando mais intuitiva a alimentação com os dados de entrada do modelo (JUNIOR, 2014).

Conforme Barbosa et al. (2012) um Sistema de Informações Geográficas (SIG) consiste em um conjunto de ferramentas computacionais utilizadas no geoprocessamento. Os SIGs envolvem desde a coleta e processamento de dados obtidos em levantamentos de campo, mapas, sensoriamento remoto ou aerofotogrametria, até o armazenamento, atualização e recuperação desses dados de forma eficiente. Os dados utilizados no SIG podem ser: gráficos/espaciais – descrevem características geográficas da superfície – ou não espaciais – descrevem os atributos dessas características.

#### 4 METODOLOGIA

#### 4.1 Instalação do SWAT+, QGIS E QSWAT

Para realizar o presente projeto, se faz necessário o uso de manuais de ajuda e a instalação do programa SWAT+. Os manuais estão presentes no site da empresa, estão em inglês, na qual está fornecido o modo correto de instalação e operação. Existe um programa que serve de complemento para o SWAT+, denominado Qgis. O Qgis desenvolve mapas, na qual, pode ser: relevo, delimitação de área, entre outros. Não é obrigatório a sua instalação, apenas encontra-se no site, pois há um plugin (interface) com o SWAT+, essa interface é denominada QSWAT, pois tem como princípio a utilização do mapa com a delimitação da bacia hidrográfica e seus canais primários e secundários. A ferramenta SWAT+, foi atualizada e lançada em 05 de julho de 2019, revisada e fácil compreensão em comparação com a versão anterior. Para a instalação é necessário a instalação de seus componentes, que aparecerão na tela, e depois já estará disponível para ser executado.

#### 4.2 Obtenção de DEM a partir de dados SRTM

Os dados SRTM apresentam aplicabilidade no planejamento e gestão ambiental, assim como em projetos de manejo de bacias hidrográficas, zoneamentos ecológicos, programas de conservação de florestas e do solo, dentre outros (ANDRADES FILHO et al., 2011).

O Modelo Digital de Elevação (DEM), foi obtido pela ferramenta Google Earth Engine, através LABii ( Laboratório Interdisciplinar) da Universidade Federal do Pampa – UNIPAMPA / Itaqui/RS.

Figura 2 – Modelo Digital de Elevaçao das bacias

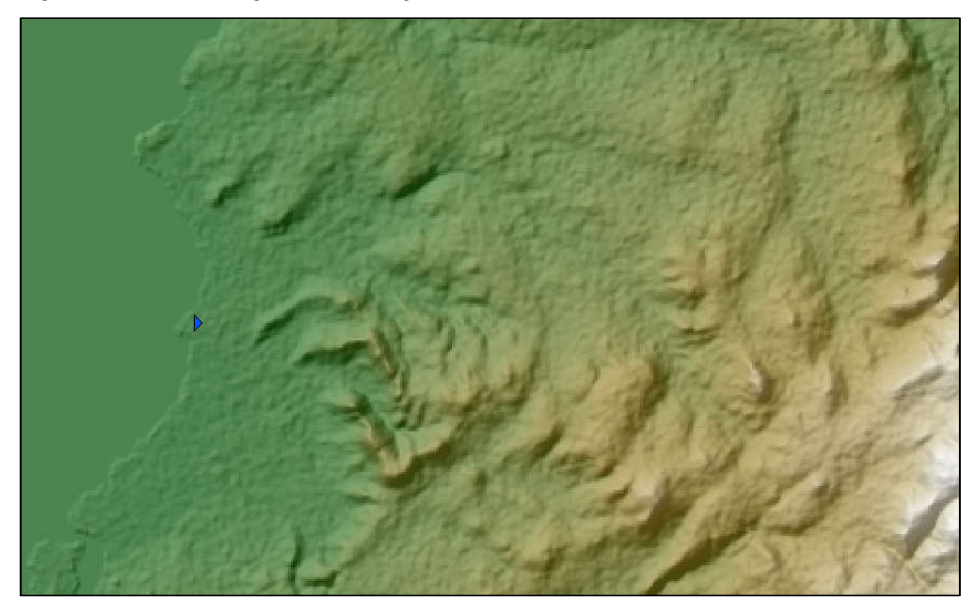

Fonte – LABii Interdisciplinar da Unipampa

## 4.3 Criação de dados de entrada geográficos do SWAT a partir do QSWAT Obtenção de canais e sub-bacias com o QSWAT

Segundo Santos (2004) tem-se que a bacia hidrográfica é uma área ocupada por um canal principal e seus canais secundários, cujos limites constituem os interflúvios, que topograficamente delimitam outras bacias hidrográfica. No modelo hidrológico SWAT+, a denominação de *Stream* e *Channel*, representam canal principal e secundário, respectivamente. Para conseguir o mapa da rede de drenagem, se faz necessário o uso de uma ferramenta de drenagem, na qual, foi utilizado o Qgis 3.4. Assim que foi aberto a ferramenta de desenho, foi carregado o DEM, com o mapa das bacias, e depois, se faz necessário configurar o *Stream* e *Channel*. A configuração denomina em alterar a área para hectares e alterar *cells* (células) de 8.91 para 9.00 pixels e *Channel* de 89.28 para 90.00 pixels. Esse aumento corresponde a um arredondamento para o número inteiro posterior, para facilitar o resultado e cada pixels corresponde a 1 (um) hectare e os valores de *threshold* carregam automaticamente, como é demonstrado a seguir:

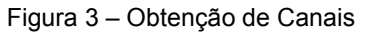

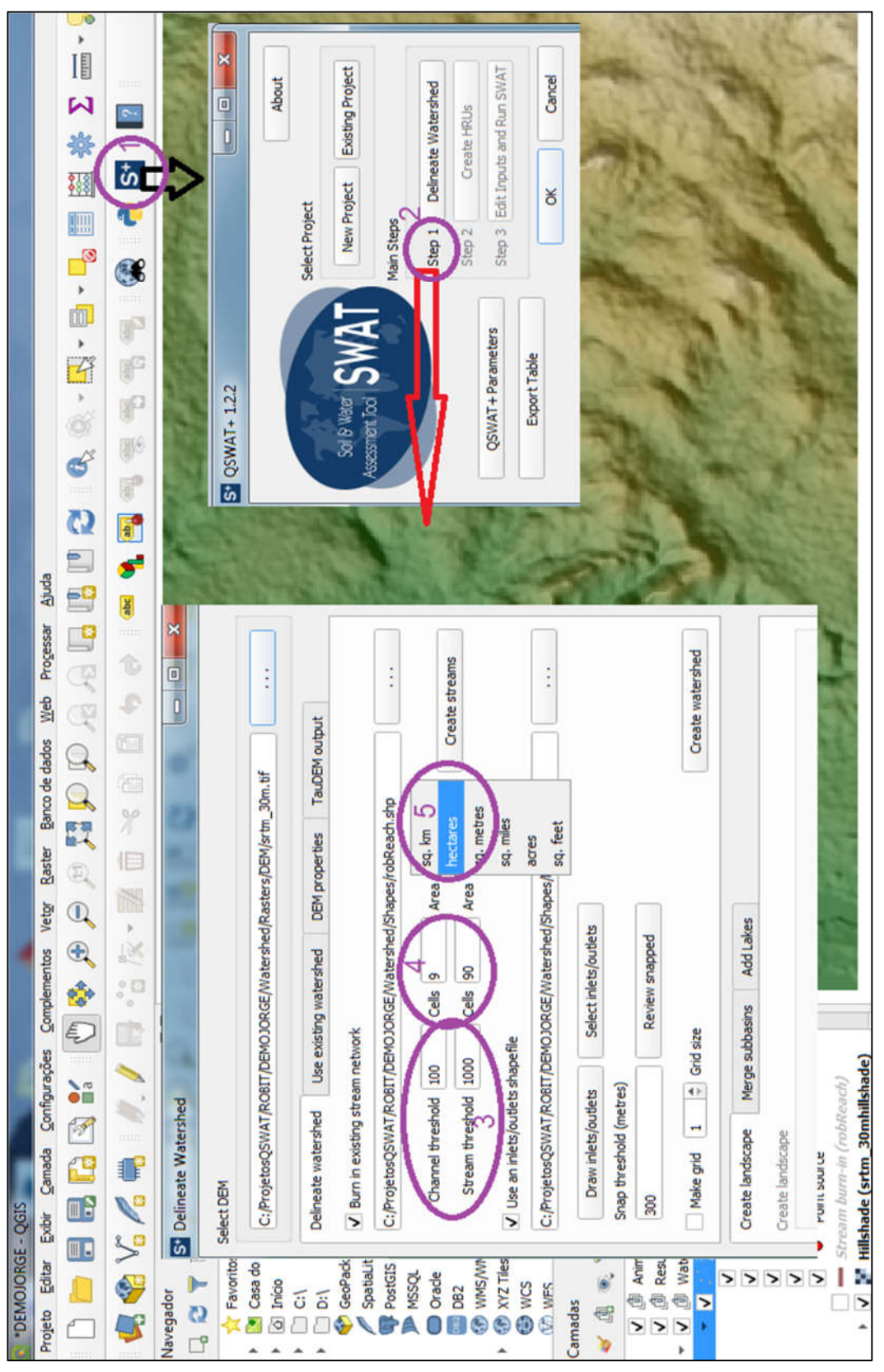

Fonte – Autoria própria

LEGENDA:

Para obter o gráfico da rede de drenagem necessita-se abrir o software Qgis3.4 que se encontra para download no site do SWAT+ e posteriormente carregar o Modelo de Elevação Digital (DEM), e seguir os passos:

Passo 1 – assim que foi carregado o DEM, necessita clicar no plugin do Qswat no Qgis;

Passo 2 - surge uma janela com 3 (três) etapas, mas somente a primeira está visível, então clicar no botão *Delineate Watershed* (Delimear Bacia Hidrográfica);

Passo 3 – surge a janela de delimear bacia hidrográfica, nela contém varios campos a serem preenchidos, neste passo, demonstra que no campo *Channel threshold* (canal secundário) e *Streams threshold* (canal principal) é atribuído automaticamente o valor de 100 e 1000 pixels, respectivamente, que determina a distância para originar o mapa;

Passo 4 – Ajustar no campo *Cells* (células) 9 e 90 para *Channel* e *Streams*, respectivamente;

Passo 5 – no campo Área é ajustado hectares. Pois quer dizer que cara 1 (um) pixel threshold, corresponde a 9 (nove) hectares no *channel* e 1 (um) pixel threshold, corresponde a 90 (noventa) hectares no *streams*, essa configuração que determina o Qswat diferenciar os canais.

Depois que realizados as seguintes alterações,obtemos a rede de drenagem, como demostra a figura 4:

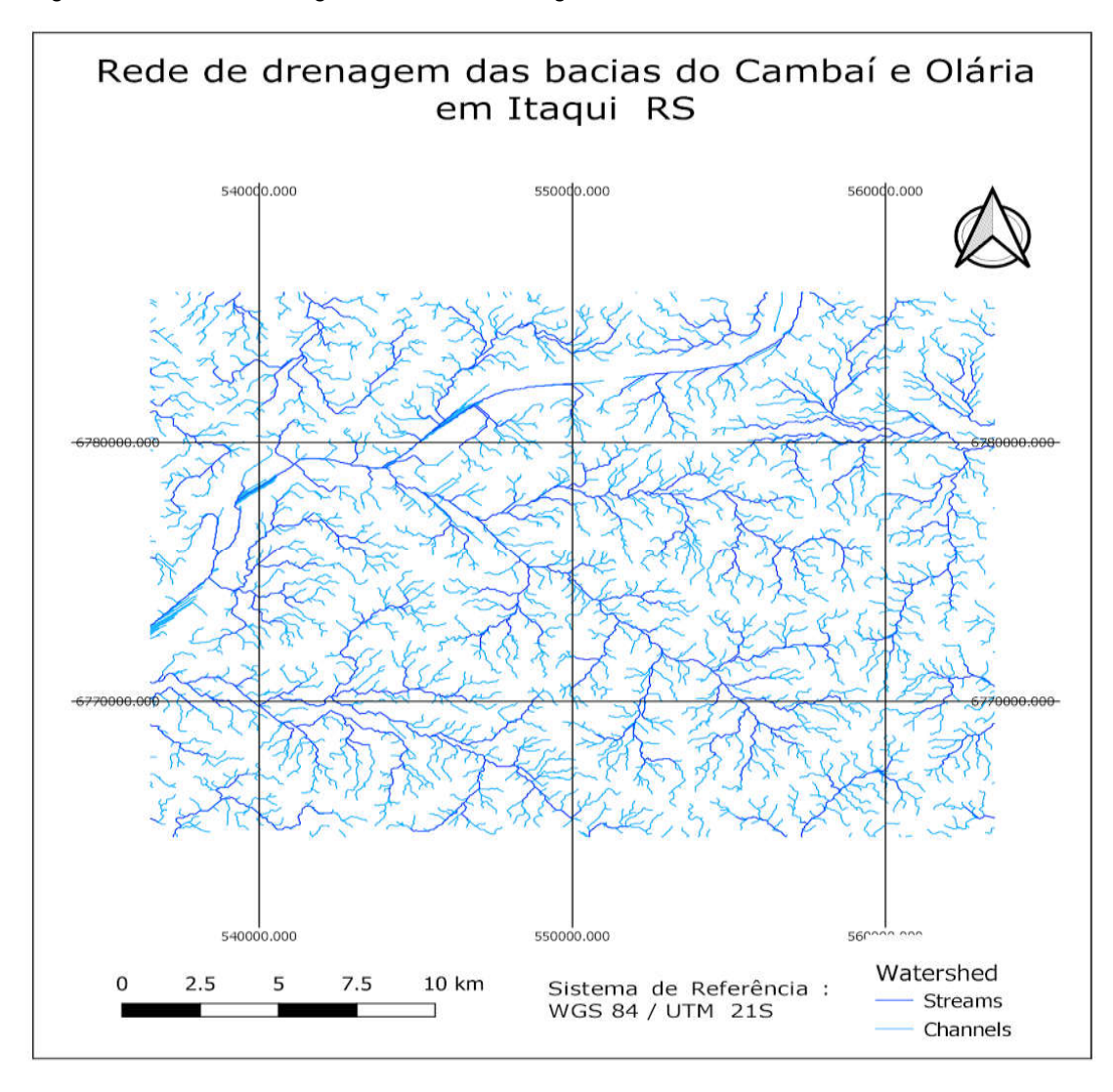

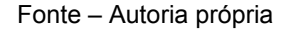

O resultado da rede de drenagem da microbacia são os canais principais e secundários, esse mapa corresponde a 1 etapa do QSwat.

#### 4.4 Utilização de algoritmo de cálculo no SCILAB

Para obter o valor de Curva Nível (CN) de um escoamento superficial, se fez necessário o uso do software SCILAB ON CLOUD. O Software simula exemplos numéricos e até mesmo pensamentos lógicos matemáticos.

#### 5 RESULTADOS E DISCUSSÃO

#### 5.1 Dados climáticos da bacia

O gráfico a seguir, representa os níveis de precipitações (em mm) do município em 2019, extraídos da Estação Meteorológica da Unipampa.

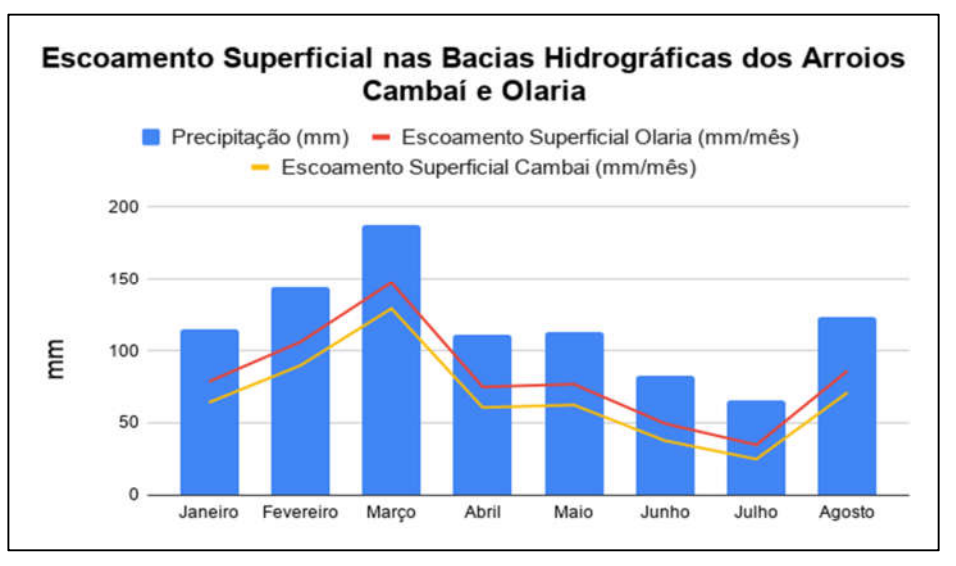

Figura 5 – Níveis de Precipitação

Como demostra o gráfico, houve uma elevação da precipitação no mês de Março, comparado aos demais. A microbacia do Olaria, tem uma área menor, do que a bacia do Cambaí, mas praticamente toda a rede de drenagem (esgoto) do município de Itaqui/RS é direcionada a bacia Olaria, isso faz com que a mesma tenha um escoamento maior.

#### 5.2 Projeto criado no SWAT: arquivos, pastas e banco de dados

O SWAT+ trabalha com o Sistema Gerenciamento de Bancos de Dados (SGBD) SQLITE. Isto significa que será criada uma estrutura de diretórios que se correspondem com componentes do banco de dados que o SWAT+ precisa para funcionar. Por meio do EDITOR do SWAT+ é possível ter acesso e editar os componentes do banco de dados. No caso das bacias regionais estudadas foi criado o projeto de nome: OlariaCambaiJorge dentro da pasta SWATProjects/Itaqui. Foi realizado por meio do QSWAT, como resultado a estrutura de dados e arquivos.

Fonte: Estação Meteorológica da Unipampa

Também necessita a criação de pastas, denominadas de: dados climáticos, vegetação, tipo de solo, entre outros. Todas estas pastas terão que ser preenchidas com os dados necessários para que a ferramenta hidrológica SWAT+ possa simular o evento.

#### 5.3 Resultados do SCILAB

Se fez necessário o uso do SCILAB, para representar o escoamento superficial das bacias hidrográficas estudas. Pois, a ferramenta de modelagem hidrográfica SWAT+, necessita de diversos índices para um resultado. Então foi criado um algoritmo para calcular o escoamento superficial das microbacias em estudo, como demostra na figura 6:

Figura 6 – Algoritmos para Calcular o Escoamento

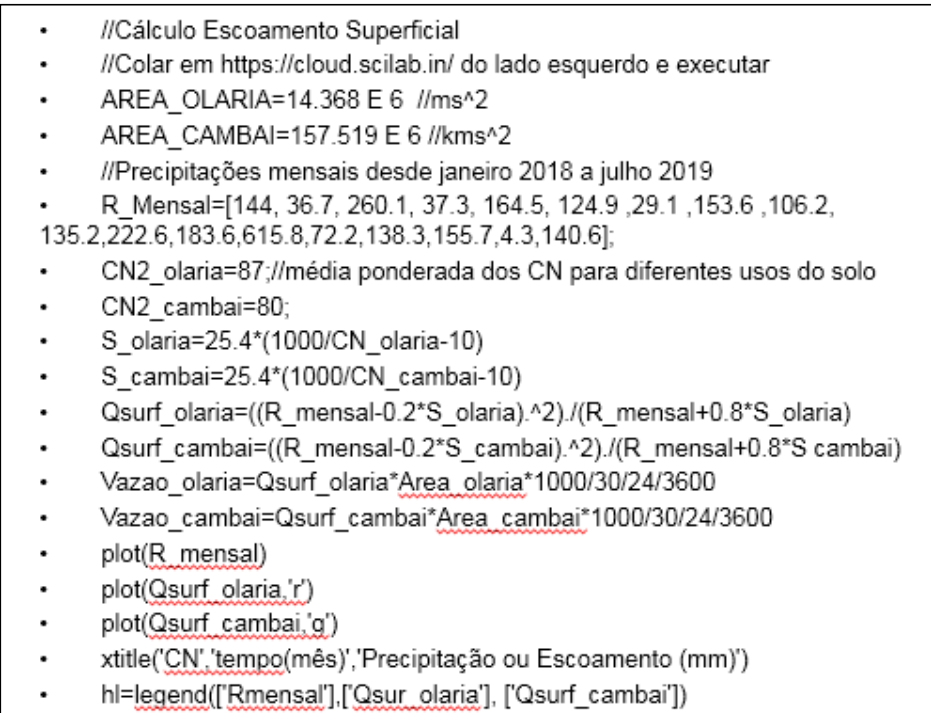

Fonte – Autoria própria

No algoritmo encontra-se dados da área das microbacias, além das prepitações mensais desde janeiro de 2018 a julho de 2019, ou seja, 18 meses. Também foi utilizado as fórmulas equação 2 e 3 do CN e atribuídos os valores do CN de 87 e 80 para as microbacias Olaria e Cambaí, respectimentes, para atingir o gráfico do escoamento superfial.

| Cambaí Total<br><u>(km^2)</u>             | 157.519 |                  |        |                            |                |                        |       |               |      |  |
|-------------------------------------------|---------|------------------|--------|----------------------------|----------------|------------------------|-------|---------------|------|--|
| Olaria Total (km^2)                       | 14.368  |                  |        |                            |                |                        |       | Verificadores |      |  |
| <b>BACIA/uso</b><br>km^2                  | Arroz   | Campo<br>Nativo  | grafia | Hidro Industria<br>/Urbano | Mata<br>Ciliar | Vegetaçã<br>۰<br>densa |       | Área<br>Total | Erro |  |
| Cambaí                                    | 134.00  | 9.16             | 6.00   | 2.47                       | 2.44           | 3.45                   |       | 157.52        | 0.00 |  |
| Olaria                                    | 2.00    | 4.00             | 0.19   | 8.01                       | 0.01           | 0.15                   |       | 14.37         | 0.00 |  |
| <b>BACIA/uso</b><br>$\rightarrow$<br>km^2 | Arroz   | Campo∣<br>Nativo | grafia | Hidro Industria<br>/Urbano | Mata<br>Ciliar | Vegetaçã<br>٥<br>densa |       | Total         |      |  |
| Cambaí                                    | 85.07   | 5.82             | 3.81   | 1.57                       | 1.55           | 2.19                   | 80.47 | 100.00        | 0.00 |  |
| Olaria                                    | 13.92   | 27.84            | 1.35   | 55.78                      | 0.07           | 1.05                   | 86.70 | 100.00        | 0.00 |  |
| <b>CN Tabela</b>                          | 82      | 83               | 45     | 91                         | 74             | 73                     |       |               |      |  |

Tabela 3 – Valor do CN das microbacias

Fonte – Autoria própria

Na tabela colocados dados das microbacias, área total da microbacia do Cambaí é 157,52 km² e a da microbacia do Olaria é 14,37 km². Por exemplo: no Cambaí a área que corresponde ao plantio de arroz é 134 km² e equivale a 85% da área, e do Olaria a área que corresponde ao plantio de arroz é 2 km² e equivale a 13,92% da área. Depois é preciso inserir os valores do CN Tabela nos campos, para isso, surge a necessidade de utilizar a tabela 2 com os valores de CN das bacias, correspondente a cada solo. Por exemplo o CN da industria/urbano é 91, pois o escoamento do solo urbano é bem maior em relação aos demais e na cidade encontra-se ruas asfaltados e isso atribui uma absorção menor da água no solo. Depois de preencher os campos, multiplica-se o valor CN Tabela com os valores em porcento das microbacias soma-se elas e depois divide por 100, exemplo: microbacia do Cambaí: (82x85,07 + 83x5,82 + 45x3.81 + 91x1,57 + 74x1,55 + 73x2.19 / 100 = 80,37) e microbacia do Olaria: (82x13,92 + 83x27,84 + 45x1,35 +  $91x 55,78 + 74x0,07 + 73x1,05 / 100 = 86,70.$ 

|                                                                                                    | Main Category:                                                                                                    | Select Main Category |   |                                                                                                    |                                                                                                    |                                                                                                    |                                                                                                    | ٠                                                                                                    |                            |           |                |
|----------------------------------------------------------------------------------------------------|----------------------------------------------------------------------------------------------------|----------------------|---|----------------------------------------------------------------------------------------------------|----------------------------------------------------------------------------------------------------|----------------------------------------------------------------------------------------------------|----------------------------------------------------------------------------------------------------|----------------------------------------------------------------------------------------------------|----------------------------|-----------|----------------|
| Solals code:                                                                                                    | œ.                                                                                                    | $\bullet$            | × | Result:                                                                                                    |                                                                                                    |                                                                                                    |                                                                                                    |                                                                                                    |                            | $\bullet$ | $\mathfrak{p}$ |
| 1 //Calcula Europeents Luperficial<br>I Area clarianis. MX //km-2<br># Arew casheim157.518 //km-2<br># Ou cambai-ddy<br># 1 planis-25.4"(1989/CN planis-29)<br>18 1 Cambai=25.4"[1808/CN cambai-16]<br>10 olot R mensal)<br>ill cloticsurf claris.'r'<br>IT plot(Opu+# cambai,'s')<br>28<br>ä<br>运<br>B | 1 //Colar am https://ploud.coilab.in/ do lado expundo e executar<br>1. //Procipitators.manuals faids janging 1813 a julho 2017<br>8 8 332 34, 34, 36, 7, 350, 2, 37, 3, 184, 3, 124, 3, 3, 3, 333, 4, 100, 3, 133, 2, 333, 4, 133, 4, 313, 4, 37, 3, 380, 7, 3, 380, 6, 3, 380, 6, 3, 380, 6, 3, 380, 6, 3, 380, 6, 3, 380, 6, 3, 380, 6, 3, 380, 6, 3, 380, 6,<br>7 ON planis-87; //mmila conservate dos CN sara siferentes usos da solo<br>Ill Qsurf_claria+((R_eensal-A.2"S_claria). "2)./(R_mensal+A.B"S_claria)<br>II Qsurf_canbala((R mensal-0.2"S canbai).'2)./(R mensal+6.8"S canbai)<br>13 Vatao olaniau0sunf plania"unea olania"1000/38/24/3600<br>14 Vateo cambaiuDturf cambai"Area cambai"1808/38/24/1698<br>If etitle('D)', 'tampoines', 'Precipitação su faccamento (mn)')<br>If hislagene(['t_mensil],['quorf_claris'], ['quorf_cambai']) |                      |   | Area claris a<br>14, 148<br>area cantel - x<br>157.510<br>5 olaria e<br>37.054023<br>5 cambai -<br>83.5<br>court claris -<br>column 1 to a<br>104.71671 11.435822<br>column 7 to 22<br>7.7803641 115.88558<br>column 13 to 18<br>571-4645 48.786243<br>Court carbel a<br>column i to c<br>88.490455 0.5818971.<br>column 7 to 12<br>3.5662070 07.11720<br>column 15 to 18<br>545.64898 28.78252<br>vatoo_olaria =<br>column i to a<br>0.9215511 0.8780186<br>column 3 to 13<br>0.0431102 0.6423781<br>column 11 to 15<br>3.1734017 #.22581<br>Vadao canbal in<br>column 1 to c<br>5.3762180 8.4009485<br>rations = as as | 138.91492<br>71,201458<br>181.19591<br>136.000E<br>15:483123<br>89.423374<br>930a - F<br>1.7188151<br>6.38459E7<br>8.5815845<br>11,064000 | 13.844551<br><b>48.355814</b><br>117.88721<br>E. 0000123<br>58.675703<br>99.829834<br>0.8723487<br>8.1413970<br>8.65352#8 | 126.34798<br>182,74671<br><b>8.3134175</b><br>107.01002<br>161.14854<br>1.1985888<br>&, TABETES<br>1.01340<br>4.0017318<br>0.4174585 0.5042555 4.3542554 | 88.473018<br>144,76767<br>143,42101<br>TL-AIRE<br>124198243<br>85.467137<br>0.2813111<br>4.8021881<br>#.5736169 |                            |           |                |
| <b>Execute</b>                                                                                                    |                                                                                                    |                      |   |                                                                                                    |                                                                                                    |                                                                                                    |                                                                                                    |                                                                                                    | Report bug / Give Feedback |           |                |

Fonte – Autoria própria

O resultado do escoamento superficial é demostrado a seguir, através da figura

8:

Figura 8 – Resultado do Escoamento Superficial

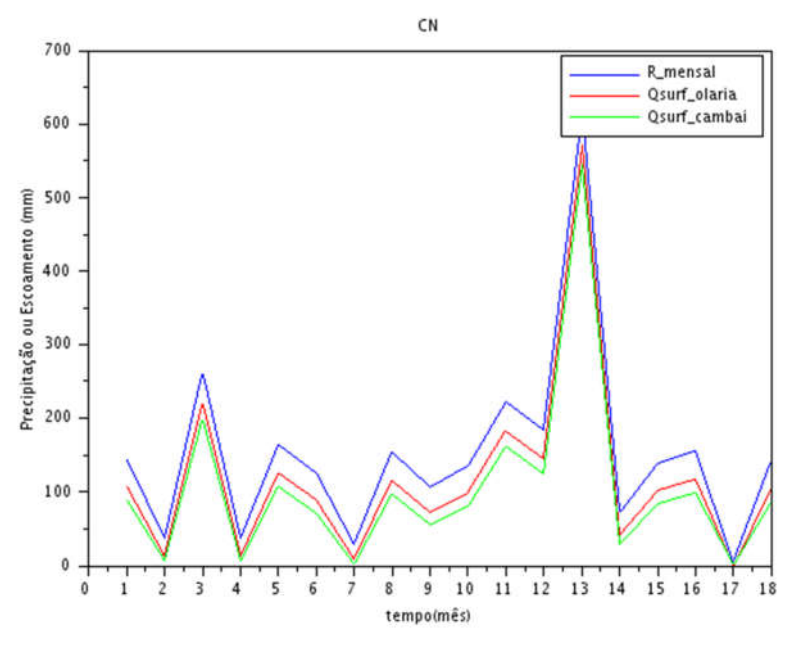

Fonte – Autoria Própria

Através dos dados inseridos no programa SCILAB, a figura 8 demostra toda a trajetória da chuva desde janeiro 2018 a julho 2019, que corresponde aos meses 1 a 18 no gráfico. A linha azul média mensal, a linha vermelha é o escoamento da microbacia do Olaria e a linha verde representa o escoamento da microbacia do cambaí. Este resultado ressalta mais ainda a diferença entre o escoamento das microbacias, que pelos valores do CN atribuídos anteriormente são coerentes com o resultado do gráfico, pois o CN da microbacia do Olaria é maior, e tem influência da cidade o que faz ter um escoamento maior. A ferramenta de modelagem hidrológica SWAT+ tem a possibilidade de realizar uma simulação, mas, surge a necessidade de serem inseridos mais variáveis, que possibilitam um resultado mais concreto, tanto do presento, quanto o futuro na bacia.

#### 6 CONSIDERAÇÕES FINAIS

Foi realizado o estudo dos dados de entrada e procedimentos iniciais para aplicação do modelo SWAT+ em microbacias regionais. Foi realizada a criação de projeto, inserção dos dados de entrada climáticos com criação de estações climáticas virtuais, inserção de modelo digital de elevação e definição de sub-bacias e canais. O cálculo do escoamento superficial utilizando o método do número CN aplicado no SWAT+ permitiu uma compreensão inicial do comportamento das microbacias locais. Os componentes do sistema hídrico que serão utilizados para o cálculo pelo modelo SWAT também foram obtidos usando o plugin QSWAT, com o complemento de outros programas de geoprocessamento para obtenção dos dados de entrada. Dados regionais foram usados para o cálculo do escoamento superficial usando o programa Scilab. Estas análises contribuem como um primeiro passo para a implantação do modelo SWAT+ no seu pleno potencial em microbacias estudadas, e visando futuramente aplicar o modelo hidrológico para controlar todo o processo hídrico, desde a qualidade até a vazão d'água em toda a região.

# **REFERÊNCIAS**

ABBASPOUR, K. C.; ROUHOLAHNEJAD, E.; VAGHEFI, S.; SRINIVASAN, R.; YANG, H.; KLOVE, B. A continental-scale hydrology and water quality model for Europe: Calibration and uncertainty of a high-resolution large-scale SWAT model. Journal of Hydrology, v. 524, p. 733-752. 2015.

ANDRADES FILHO, C.O; ROSSETTI, D.F; ZANI, H. Hipsometria derivada de MDE-SRTM aplicada na distinção entre a Formação Barreiras e os Sedimentos Pós-Barreiras na Bacia Paraíba. In: XV Simpósio Brasileiro de Sensoriamento Remoto, 2011, Curitiba. Anais. p. 3443-3443. 2011.

ARNOLD, J. G., KINIRY, J.R., SRINIVASAN, R., WILLIAMS, J. R., HANEY, E. B., NEITSCH, S.I. Soil & Water Assessment Tool. Input/Output Documentation. Version 2012. Texas Water Resourses Institute. 650p. 2012.

ARNOLD, J. G.; KINIRY, J. R.; SRINIVASAN, R.; WILLIAMS, J. R.; HANEY, E. B.; NEITSCH, S. L. 2012. Input/Output Documentation version 2012. Texas Water Resources Institute – TR-439, 650p.

ARNOLD, J.G., WILLIIAMS, J.R., NICKS, A.D., SAMMOMS, N.B. SWRRB: A basin scale simulation model for soil and water resources management. Texas A&M Univ. Press, College Station, TX. 1990.

BARBOSA, C. C. F.; CÂMARA, G.; DAVIS, C.; FONSECA, F. Conceitos Básicos Em Geoprocessamento. Disponível em: Acesso em: 14 set. 2019.

BARIANI, C. J. M. V.; VICTORIA, N. M. B. Aplicação de caracterização morfométrica com dados SRTM para analise de enchentes em microbacias urbanas. Geografia, Ensino & Pesquisa, Vol. 20, n.2, p. 135-146. 2016.

BARIANI, C. J. M. V.; VICTORIA, N. M. B. Distribuição espacial mensal de variáveis fsicoquímicas em cursos hídricos de Itaqui, RS. Geografa, Ensino & Pesquisa, Vol. 17, n.2, p. 167-181. 2013.

BLAINSKI, É; ACOSTA, E.; NOGUEIRA, P. C. do P. Calibração e validação do modelo SWAT para simulação hidrológica em uma bacia hidrográfca do litoral norte catarinense. Rev. Ambient. Água, vol. 12 n. 2 Taubaté, Mar.-Apr. 2017.

BRESSIANI, D. A.; GASSMAN, P. W.; FERNANDES, J. G.; GARBOSSA, L. H. P.; SRINIVASAN, R.; BONUMA, N. B.; MENDIONDO, E. M. Review of soil and water assessment tool (SWAT) applications in Brazil: challenges and prospects. International Journal of Agricultural and Biological Engineering, Beijing, Vol. 8, No. 3, 2015.

DA SILVA, J.M. 2013. O serviço ambiental hidrológico das áreas de proteção permanente: um estudo de caso com modelagem numérica em pequena e mesoescala na bacia do Rio Piracicaba. São Paulo-SP. Dissertação (Doutorado em Ciências atmosféricas). São Paulo: Universidade de São Paulo-USP. Disponivel em: < https://www.iag.usp.br/pos/sites/default/files/t\_jonathan\_m\_silva\_corrigida.pdf> Acesso em: 09 nov 2019.

Documentação SWAT+. Soil and Water Assessment Tool (SWAT), 2019. Disponível em:< https://swat.tamu.edu/>. Acesso em: 07 set. 2019.

FAN, F. M.; RAMOS, M. H.; COLLISCHONN, W. Sobre o uso de previsões hidrológicas probabilísticas para tomada de decisão. RBRH vol. 20 no.4, p. 914 – 926.Porto Alegre out./dez. 2015.

GONÇALVES, T. D. 2007. Geoprocessamento como ferramenta de apoio à gestão dos recursos hídricos subterrâneos no Distrito Federal. Dissertação de Mestrado, Instituto de Geociências, Universidade de Brasília, p. 31. 2007.

JUNIOR, J. L. B. Análise da disponibilidade hídrica da bacia do rio Jundiaí por meio de simulações hidrológicas de cenários prováveis. Dissertação de mestrado, Universidade Estadual de Campinas, Campinas, SP, 2014. Disponível em: <http://www.bibliotecadigital.unicamp.br/document/?code=000926942&fd=y>. Acesso em: 13 set. 2019.

MARCELINO, E. V. Desastres Naturais e Geotecnologias: Conceitos Básicos. INPE, Santa Maria, 2007. Disponível em < http://www.inpe.br/crs/geodesastres/conteudo/publicacoes/conceitosbasicos.pdf> Acesso em: 28 set. 2019.

MARINHO FILHO, G. M. M; ANDRADE, R. S; ZUKOWSKI JUNIOR, J. C; MAGALHÃES FILHO, L. N. L. Modelos Hidrológicos: conceitos e aplicabilidades. Revista de Ciências Ambientais, Canoas, v.6, n.2, p. 35-47, 2012.

MONTENEGRO, S. M. G. L.; SILVA, B. B.; ANTONINO, A. C. D.; LIMA, J. R. S.; SOUZA, E. S.; OLIVEIRA, L. M. M.; MOURA, A. E. S. S.; SOUZA, R. M. S. Hydrological studies in experimental and representative basins in Pernambuco State, Brazil. Evolving Water Resources Systems: Understanding, Predicting and Managing Water–Society Interactions Proceedings of ICWRS 2014, Bolonha, Itália. Publ. 364p. 2014.

NEITSCH, S.L., ARNOLD J.G., J.R. KINIRY, WILLIAMS, J.R. Soil & Water Assessment Tool SWAT - Documentação Teórica 2009. Instituto de Recurso Hídricos do Texas - Relatório técnico No. 406 Texas. 2009.

NEITSCH, S. L. et al. Soil and water assessment tool: theoretical documentation version 2011. Texas: Blackland Research Center, 2011.

PONCE, V. M.; HAWKING, R. H. Runoff curve-number: has it reached maturity?. Journal of Hydrology Engineering. v 1. n 1. p. 11–19. 1996.

SANTOS, J. M. Análise Geoambiental a partir da Estruturação e Integração de Dados no Contexto da Bacia Hidrográfica do Rio Paraguari, Salvador-Ba. Dissertação (Pós-Graduação em Geoquímica e Meio Ambiente). Salvador: Universidade Federal da Bahia – UFBA. 2004.

42

SARTORI, A., NETO, F. L., GENOVEZ, A. M. Classificação Hidrológica de Solos Brasileiros para a Estimativa da Chuva Excendente com o Método do Serviço de Conservação do Solo dos Estados Unidos Parte1:Classificação. RBRH – Revista Brasileira de Recursos Hídricos *Volume 10 n. 4*. p.6. 2005.

SHERESTHA, M. N. Spartially Distributed Hydrological Modelling consideringLand-use changes using Remote Sensing and GIS. 2003.

SILVEIRA, A. L. L Ciclo hidrológico e bacia hidrográfica. In TUCCI, Carlos E.M. (Org.). Hidrologia: ciência e aplicação. p 40. 2009.

SIQUEIRA, D.S.S et al. - Revitalização da Bacia do Ribeirão do Izidora: educação ambiental como estratégia. – Disponível em: <https://www.scielosp.org/article/sdeb/ 2017.v41nspe2/347-358/pt/ >. Acesso em: 27 out. 2019.

TUCCI, C. E. M. Modelos Hidrológicos. Porto Alegre – RS. Ed. Universidade UFRGS. Associação Brasileira de Recursos Hídricos. p. 652. 1998.

TUCCI, C. E. M. Hidrologia: ciência e aplicação . 4. ed. Porto Alegre: UFRGS/ABRH, 2009.

ZHAN, X. & HUANG, M. L. ArcCN-Runoff: an ArcGIS tool for generating curve number and runoff maps. Environmental Modelling & Software 19 (10). p. 875 – 879. 2004.